# **Introduction**

The 105E colour monitor displays sharp and brilliant images of text and graphics with a maximum resolution up to 1024x768 pixels. It is optimal for Windows, spread sheets, and any other application.

This monitor automatically scans horizontal frequencies from 30KHz to 54KHz,and vertical frequencies from 50Hz to 120Hz.With microprocessor based digital controlled circuit, the monitor can automatically adjust itself to the video card's scanning frequency and displays an image with precise parameters you desire. The wide range of scanning frequency supports variety of operating platforms, such as IBM PC and compatibles, including Intel based platforms such as 386, 486, Pentium and Pentium II .

### **Feature Highlights**

- **Digital Control** feature provides user-friendliness and ease-of-use when operating the monitor.
- **Anti-Glare** screen coating eliminate any bad effects caused by the screen surface such as reflection of the room lights.
- **85Hz refresh rate:**

The maximum display resolution is 1024 x 768 @60 hz non-interlaced mode. The recommanded optimum resolution up to 800 x 600 pixels non-interlaced by maximum 85Hz refresh rate.

• **DDC1/DDC2B** allows communication between the monitor and PC system for optimal video configuration.

Note: If you experienced your monitor display is changing from color to mono, it's possible that you are using a non-VESA-DDC-standard video card. Please consult with your local PCEC dealer for more information.

### ENERGY STAR is a U.S. registered mark.

As an ENERGY STAR<sup>®</sup> Partner, PCEC has determined that this product meets the ENERGY STAR<sup>®</sup> guidelines for energy efficiency. IBM, IBM PC and Power PC are registered trademarks of International Business Machines Corporation.

## **<sup>N</sup> Safety precautions and maintenance**

- ◆ Disconnect the monitor from the mains supply if the monitor is not to be used for an extended period of time.
- ◆ Do not attempt to remove the back cover, as you will be exposed to a shock hazard. The back cover should only be removed by qualified service personnel.
- ◆ Do not place objects on top of the monitor cabinet, which could fall into vents or which could cover them and prevent proper cooling of the monitor's electronic devices.
- ◆ Do not expose the monitor to rain or excessive moisture to avoid the risk of shock or permanent damage to the set.
- ◆ Do not use alcohol or ammonia based liquid to clean the monitor. If necessary, clean with a slightly damp cloth. Disconnect the monitor from the mains supply before cleaning.
- ◆ Consult a service technician if the monitor does not operate normally when operating instructions of this manual are followed.

### **Package**

Your 105E package includes the following items:

- The monitor
- Pedestal
- **•** Power cord
- Interface cable (flying-in)
- Win95 driver disk

### **End of life disposal**

Your new set contains materials which can be recycled and reused. Specialized companies can recycle your product to increase the amount of reusable materials and to minimize the amount of materials to be disposed of.

Please inform yourself on local regulations on disposal of your old set.

### **Installation**

**Important: Please refer to the user's manuals of your computer and video adapter to make sure these equipments are properly installed and configured before installing the monitor.**

### Positioning / Ventilation

- ◆ Avoid exposing the monitor to direct sunlight, stoves or any other heat sources.
- ◆ To prevent overheating, make sure that the ventilation openings of the monitor are not covered.
- ◆ Keep moisture and dust away.
- ◆ Keep away from any magnetic objects, such as speakers, electric motors, transformers, ...etc.
- ◆ When positioning this monitor, make sure that the mains plug and socket are easily accessible.

### Pedestal

With the built-in pedestal you can tilt and / or swivel the monitor for a most comfortable viewing angle.

To fit the pedestal, refer to the illustration on the inside front-cover of this manual.

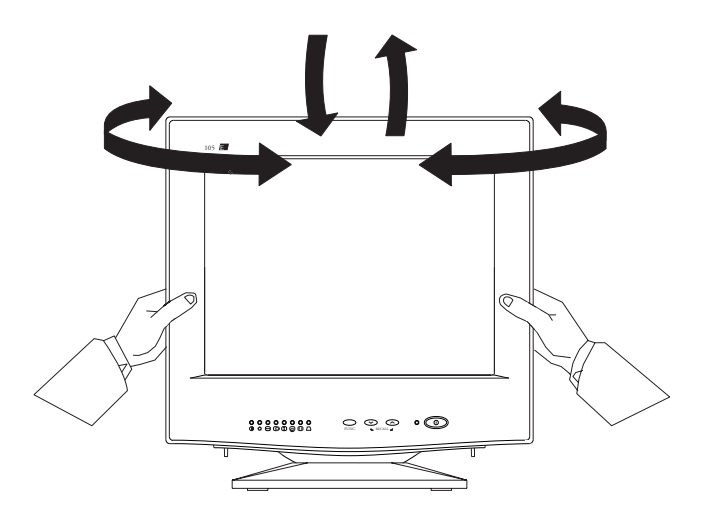

## **Connection**

**Important: Please make sure the AC power to your computer is "OFF" before connecting or disconnecting any display peripheral. Failure to do so may cause serious personal injury as well as permanent damage to your computer equipments.**

#### **Intel Based platform: 386, 486, Pentium, or other compatibles:**

• Connect the monitor to the computer using the supplied interface cables.

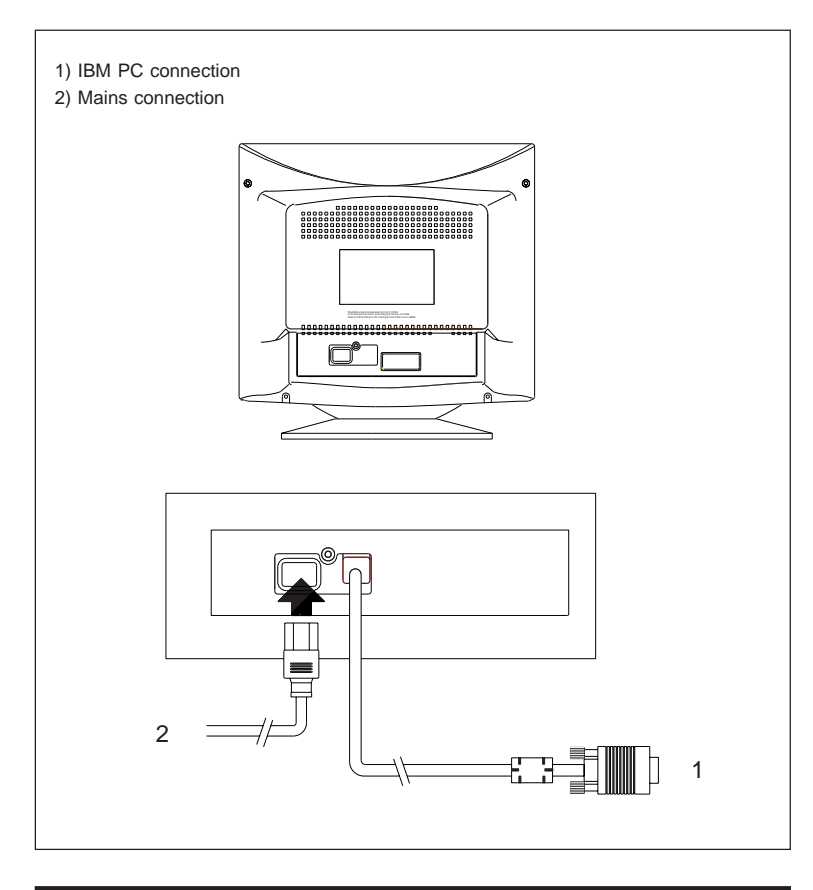

Monitor rear view

# **Connection to the mains**

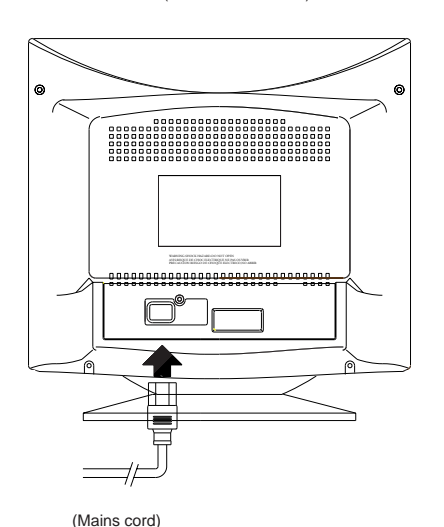

(Rear of the monitor)

#### **Connecting to the mains**

This monitor is set to operate at a mains supply of ; 100-240 volts AC .If the mains voltage in your home is not between this, consult your dealer.

Connect one end of the mains cord to the mains socket at the rear of monitor, and the other end to the mains supply.

The monitor will be operating in power saving mode if you switch on your monitor without signal input from PC. (Please refer to Power Management Signalling instruction.)

# **Front Control locations and functions**

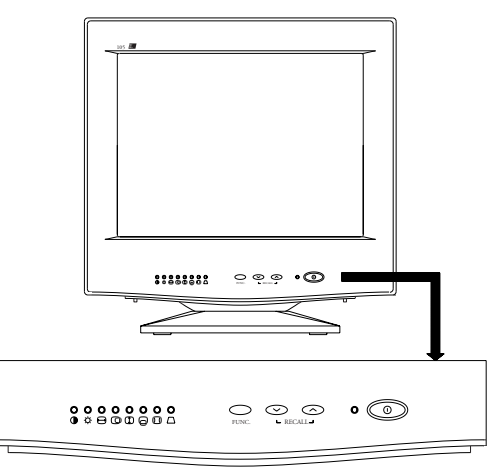

For an optimized adjustment of the picture following controls are available at the front.

#### **POWER.**

- **•** Press this knob, the green LED lights and the power is ON.
- Press this knob again, the green LED disappears and the power is OFF.

#### **How to use Digital control:**

- 1. When pressing the "FUNC" key, the LED will flash to indicate the function has been selected.
- 2. When function has been selected, press  $\odot$  or  $\odot$  to adjust picture image.

#### **CONTRAST**

 $\bullet$  Used to adjust the picture contrast level.

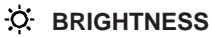

Used to adjust the overall screen brightness as a compensation for ambient light.

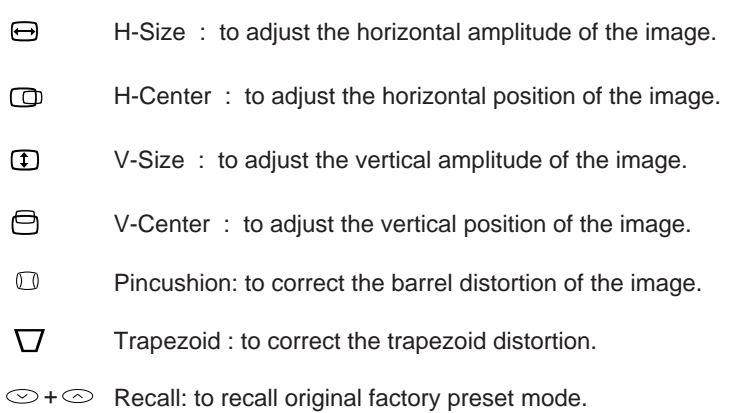

and the control of the control of the

# **Adjustment**

The monitor is pre-set with 7 modes for optimal display size and centering as indicated in the following table:

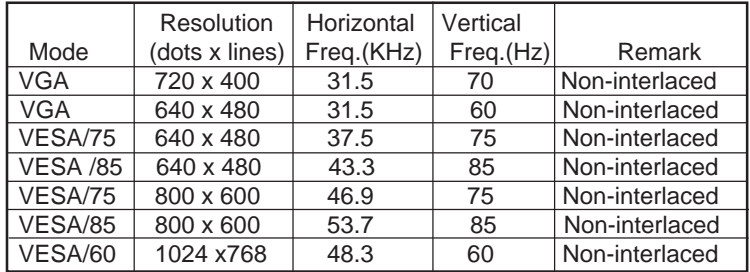

#### **(A) User mode: (12 modes)**

- The set will save the user's setting parameters automatically.
- $\bullet$  Press  $\circlearrowright$  +  $\circlearrowright$  to recall factory preset mode.

#### **N (B) Power Management Signalling**

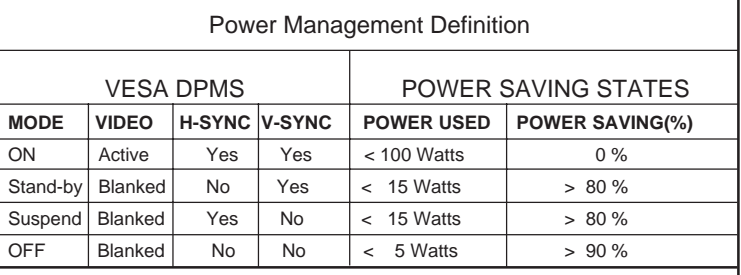

Note: The video will be blanked and the power LED color will change into following colors whenever the monitor goes into power management status.

Green LED light - "Normal" operation

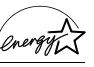

Amber LED light - "Stand by" or "Suspend" mode

Amber LED light - "OFF" mode

This monitor is ENERGY STAR<sup>®</sup> compliant when used with a computer equipped with DPMS.

As an ENERGY STAR<sup>®</sup> Partner, PCEC has determined that this product meets the ENERGY STAR® guidelines for energy efficiency.

Remark:

- The transition time from "on" mode to any power down mode will take around 5 seconds.
- The recovery time from "stand by" or "suspend" mode to "ON" mode will take around 3 seconds.

# **Technical information**

### **(I) General:**

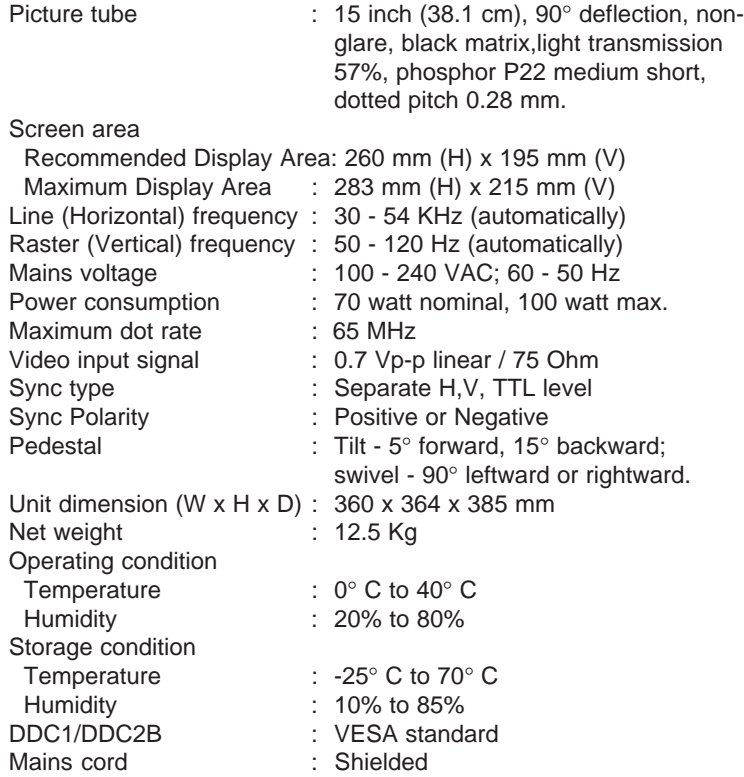

#### **(II) Compatibility:**

- . Intel based platform (386, 486, Pentium) and other compatibles.
- . VESA Guide lines and Standards.

**E**

#### **N (III) Pin assignment:**

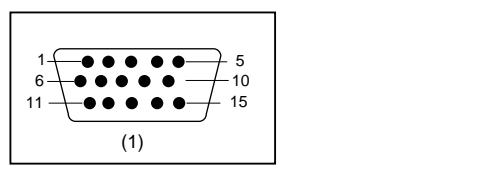

(1) The 15-pin D-sub connector (male) of the signal cable (IBM systems):

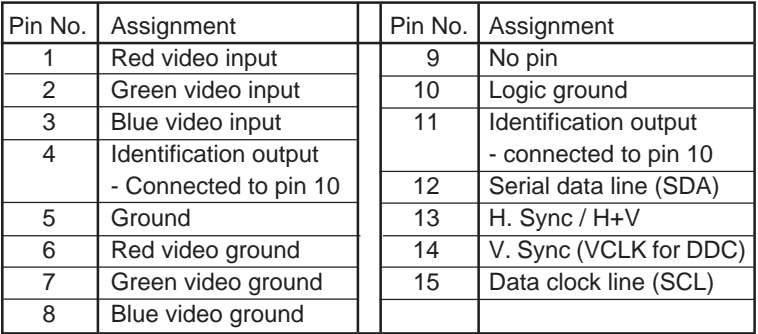

❊ Because of a policy of continuous product improvement, the above specifications are subject to change without notice.

### **15E4220T**

### **Digital Auto Scan Colour Monitor**

### **Contents**

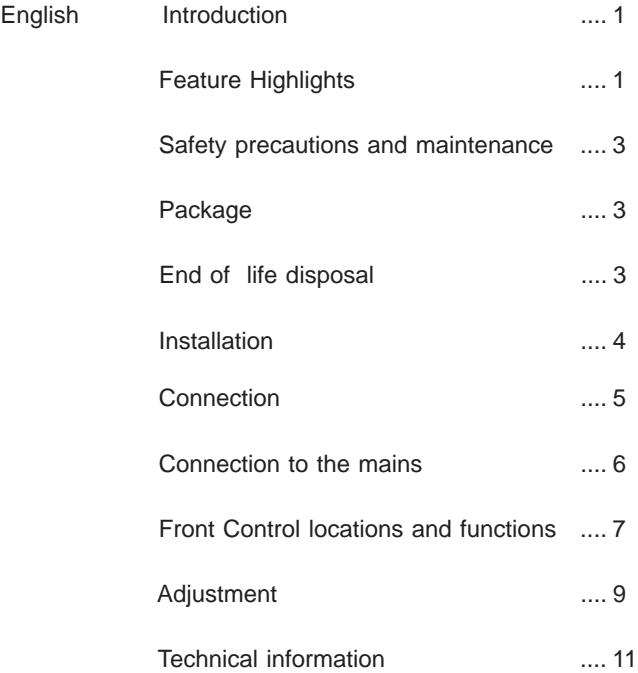

### **N OTHER LANGUAGE VERSIONS**

FRENCH(FRANCAIS) ....13

### Appendix

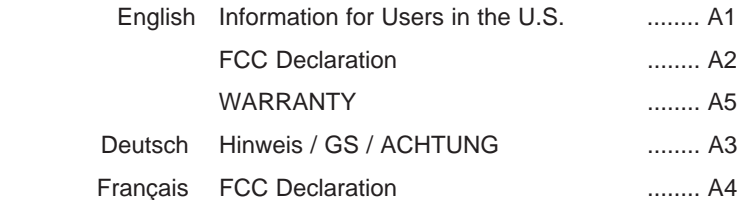